## Apresentação do notebook Manual do Utilizador

© Copyright 2008 Hewlett-Packard Development Company, L.P.

Microsoft e Windows são marcas registadas da Microsoft Corporation nos EUA. Bluetooth é uma marca comercial, propriedade do titular e utilizada pela Hewlett-Packard Company sob licença. O logótipo SD é marca comercial do respectivo proprietário.

As informações aqui contidas estão sujeitas a alterações sem aviso prévio. As únicas garantias que cobrem os produtos e serviços da HP são estabelecidas exclusivamente na documentação de garantia que os acompanha. Neste documento, nenhuma declaração deverá ser interpretada como a constituição de garantia adicional. A HP não se responsabiliza por erros técnicos e editoriais ou por omissões neste documento.

Primeira edição: Abril de 2008

Número de publicação do documento: 465237-131

## **Aviso de segurança**

**AVISO!** Para reduzir a possibilidade de lesões relacionadas com o calor ou sobreaquecimento do computador, não utilize o computador directamente no colo nem obstrua as aberturas de arrefecimento do computador. Utilize o computador apenas em superfícies planas e rígidas. Não permita que uma superfície rígida, tal como, por exemplo, uma impressora opcional adjacente, ou que uma superfície flexível, tal como, por exemplo, um travesseiro, um tapete ou uma peça de vestuário, bloqueiem a circulação de ar. Além disso, não permita o contacto entre o adaptador CA e a pele ou uma superfície suave como, por exemplo, um travesseiro, um tapete ou uma peça de vestuário, durante o funcionamento. O computador e o adaptador CA estão em conformidade com os limites de temperatura das superfícies expostas ao utilizador definidos pelo International Standard for Safety of Information Technology Equipment (IEC 60950).

# Conteúdo

#### 1 Identificar hardware

#### 2 Componentes

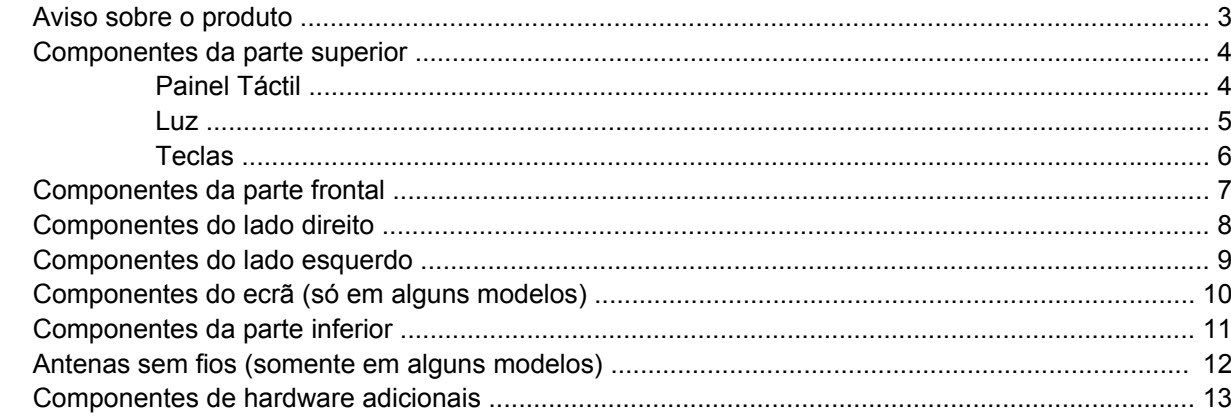

#### 3 Etiquetas

## 4 Cuidados de rotina

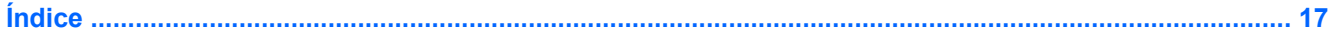

# <span id="page-6-0"></span>**1 Identificar hardware**

Para ver uma lista do hardware instalado no computador, siga estes passos:

- **1.** Seleccione **Iniciar > Computador > Propriedades do sistema**.
- **2.** No painel da esquerda, clique em **Gestor de Dispositivos**.

É, também, possível adicionar hardware ou modificar configurações de dispositivos com o Gestor de Dispositivos.

**NOTA:** O Windows® possui uma funcionalidade User Account Control (Controlo Conta de Utilizador) para aumentar a segurança do seu computador. Poder-lhe-á ser pedida para a sua permissão e palavrapasse para tarefas tais como instalar aplicações, executar utilitários, ou mudar predefinições do Windows. Consulte a ajuda do Windows para obter mais informações.

# <span id="page-7-0"></span>**2 Componentes**

## <span id="page-8-0"></span>**Aviso sobre o produto**

Este manual do utilizador descreve as funções comuns à maioria dos modelos. É possível que algumas funções não estejam disponíveis no computador.

## <span id="page-9-0"></span>**Componentes da parte superior**

## **Painel Táctil**

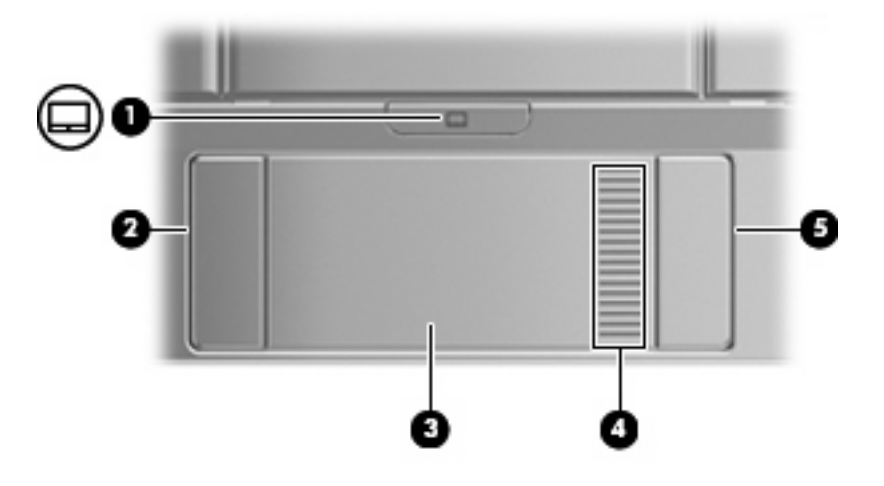

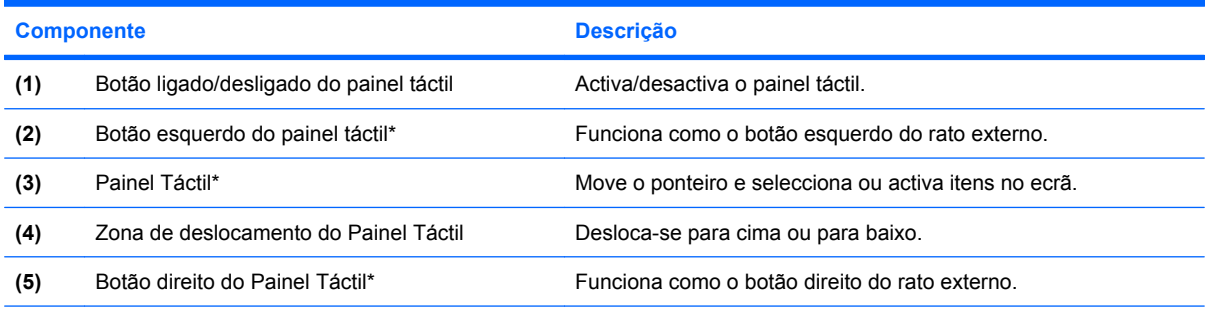

\*Esta tabela descreve as definições de fábrica. Para ver ou alterar as preferências do dispositivo apontador, seleccione **Iniciar> Painel de controlo> Hardware e Som> Rato**.

<span id="page-10-0"></span>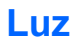

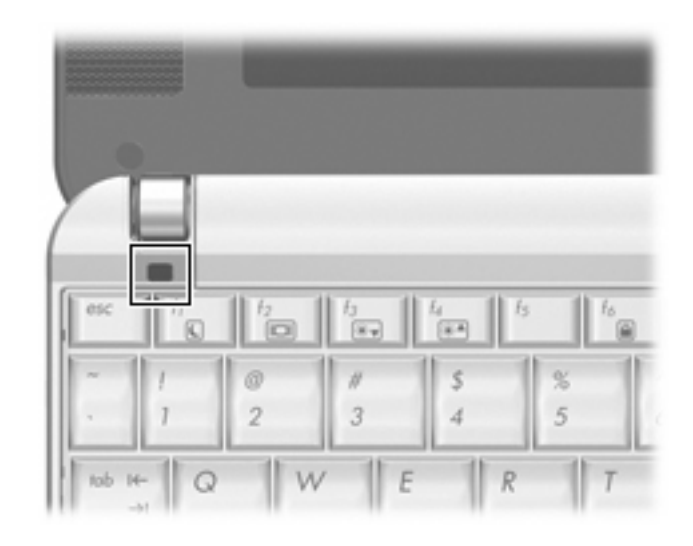

#### **Componente Descrição**

Luz Caps Lock **Acesa: a função Caps Lock está activada**.

## <span id="page-11-0"></span>**Teclas**

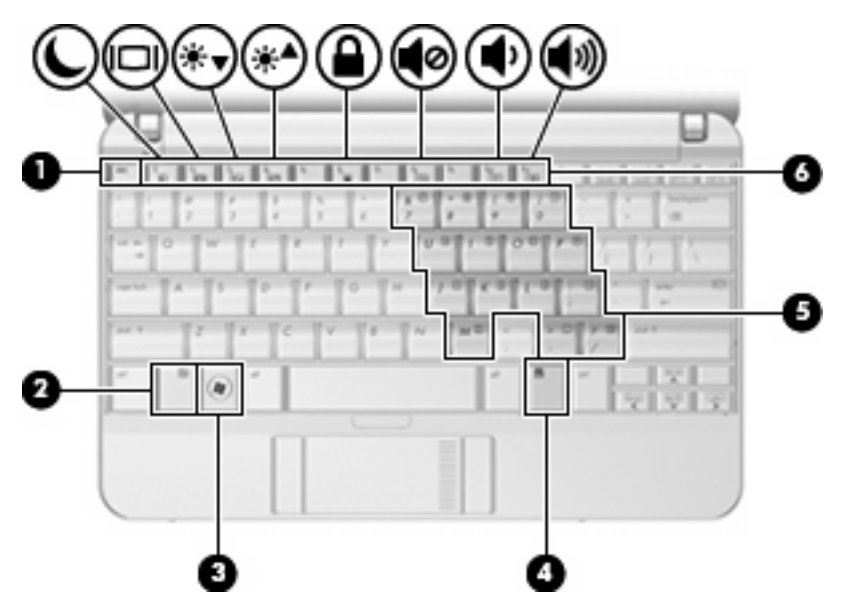

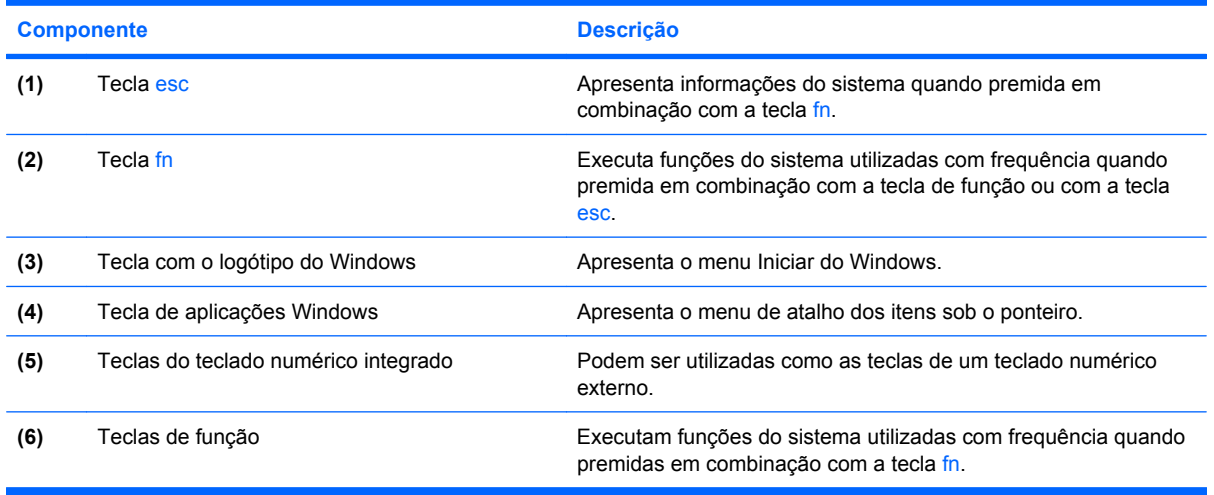

# <span id="page-12-0"></span>**Componentes da parte frontal**

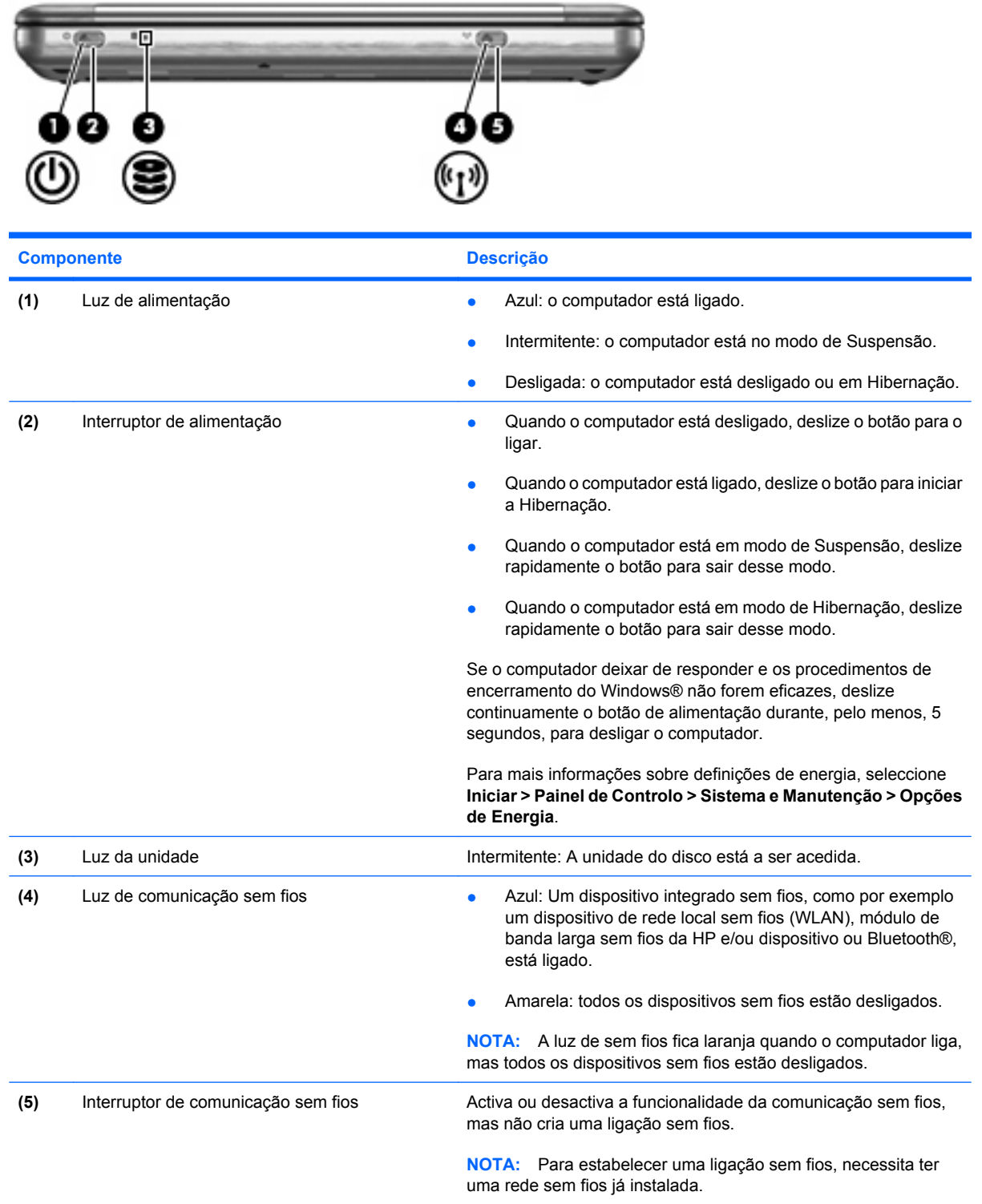

## <span id="page-13-0"></span>**Componentes do lado direito**

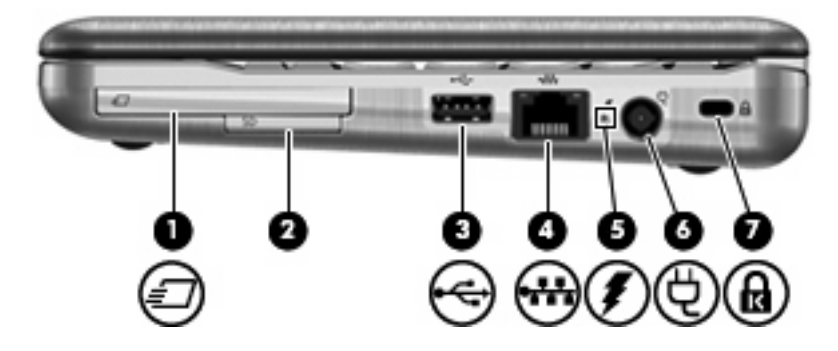

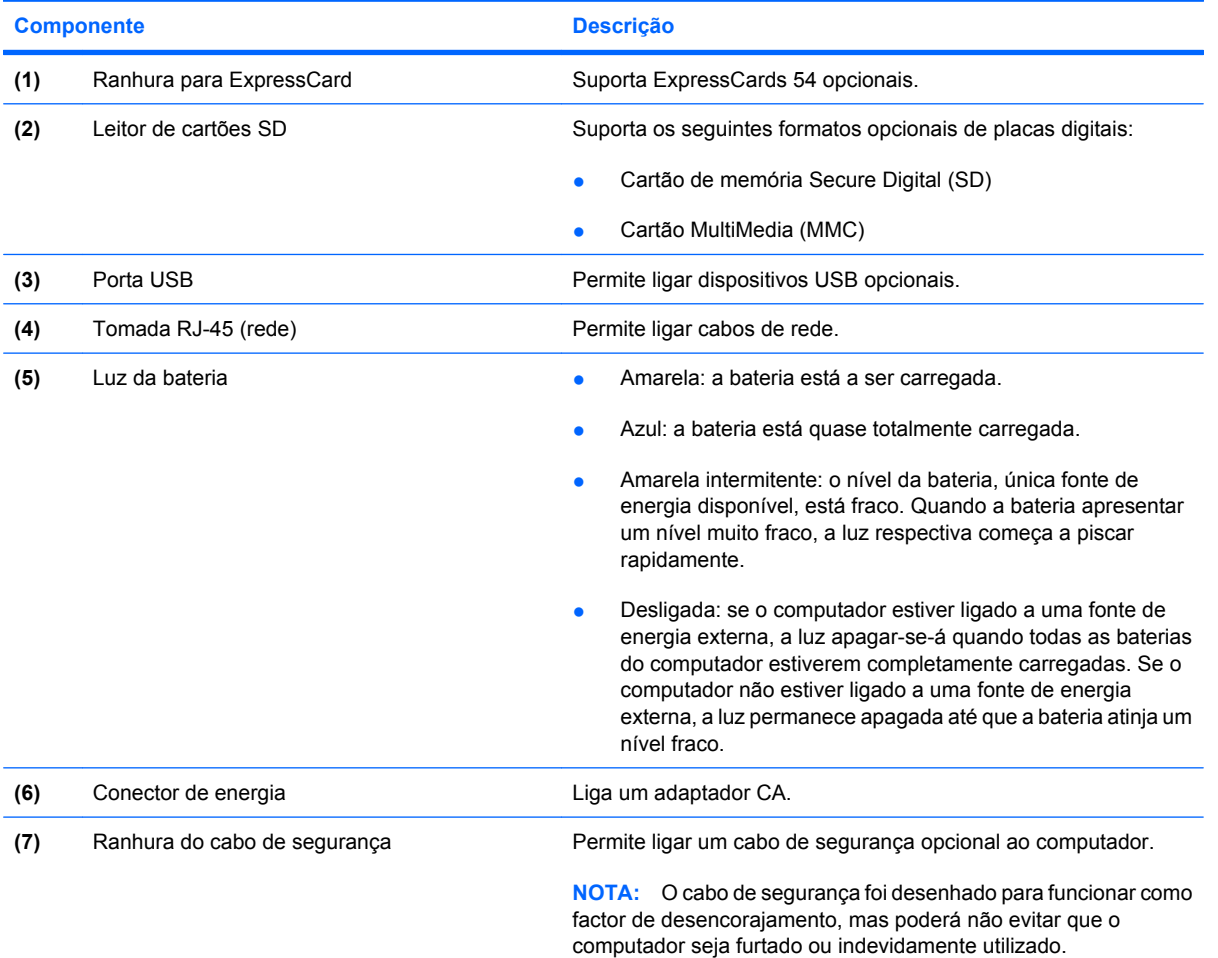

## <span id="page-14-0"></span>**Componentes do lado esquerdo**

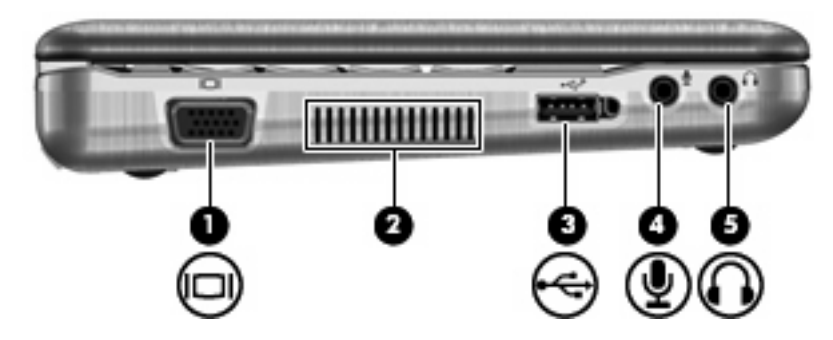

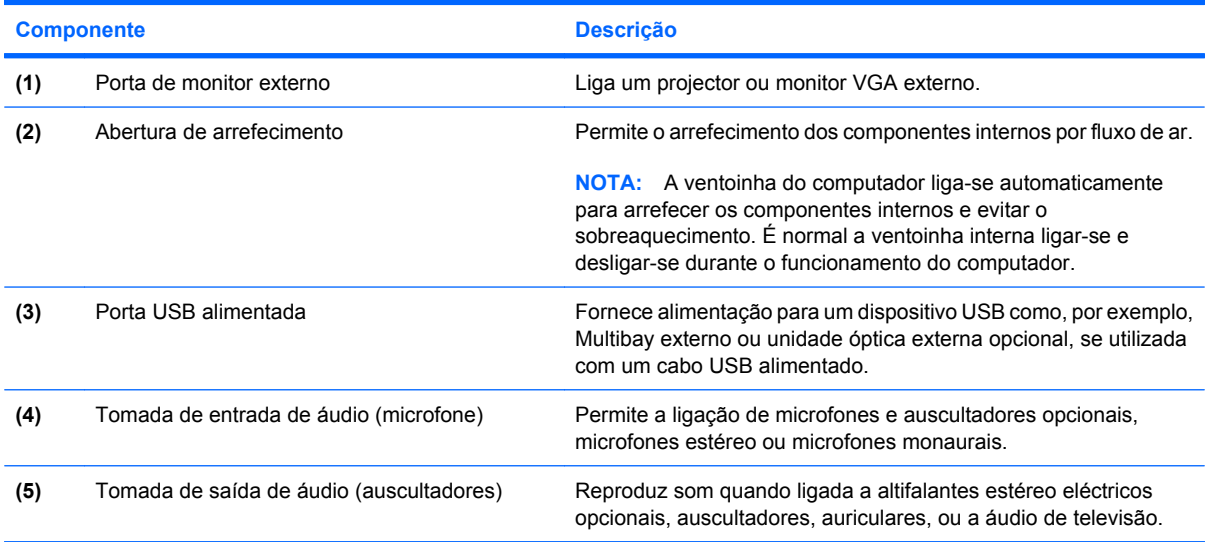

# <span id="page-15-0"></span>**Componentes do ecrã (só em alguns modelos)**

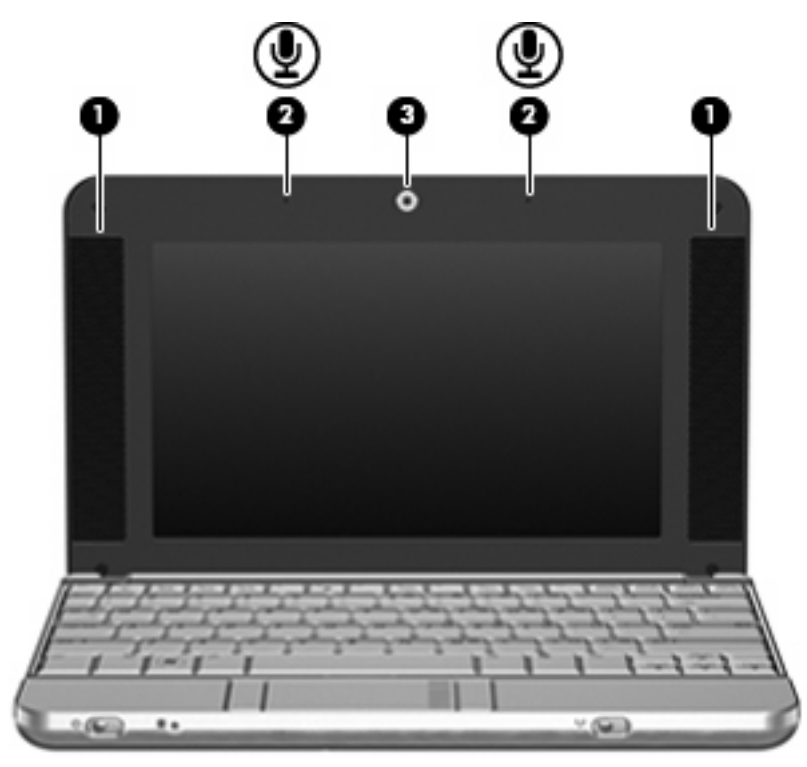

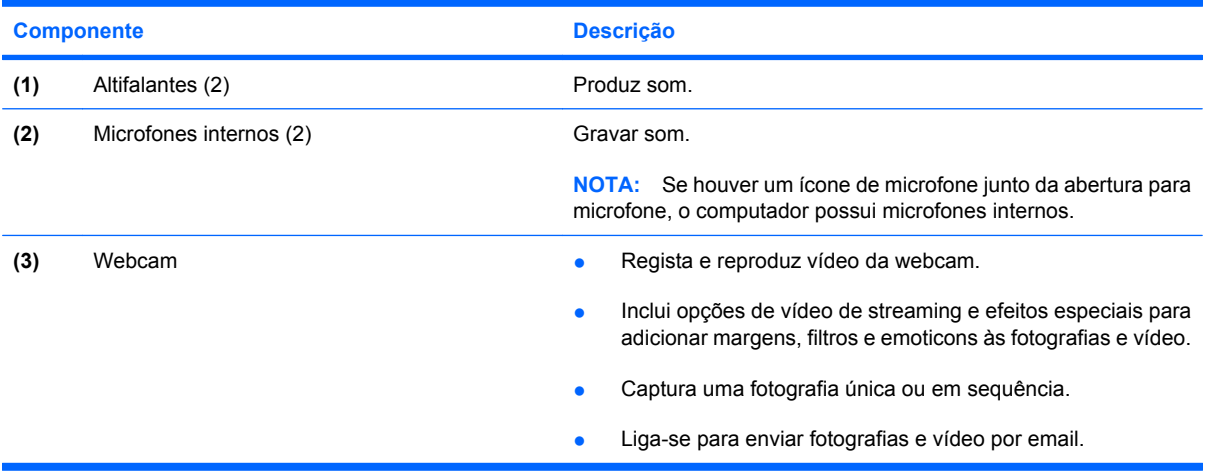

# <span id="page-16-0"></span>**Componentes da parte inferior**

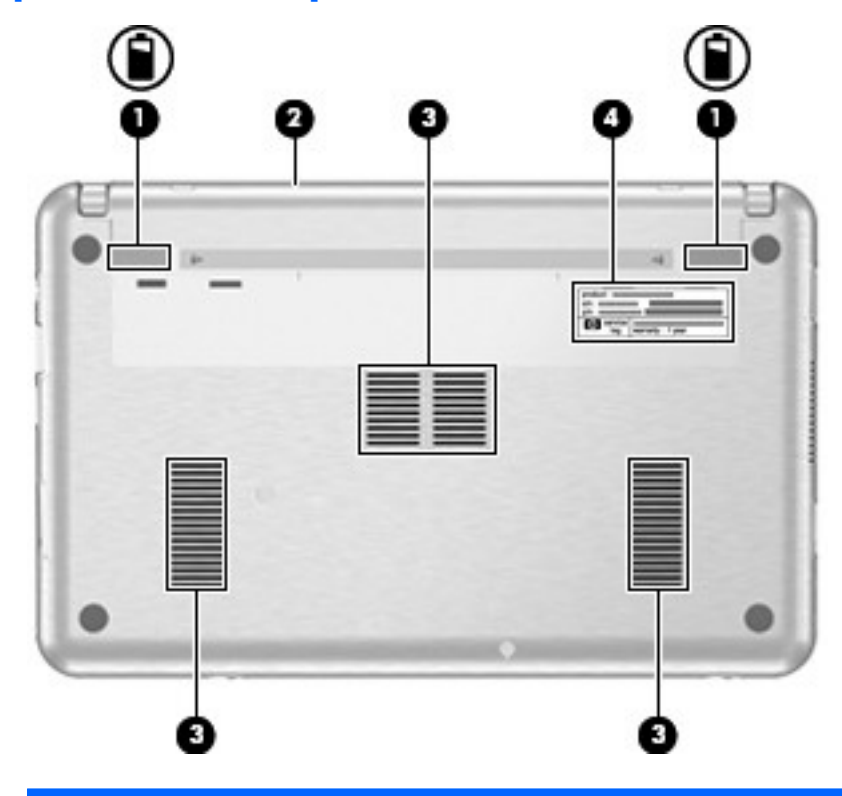

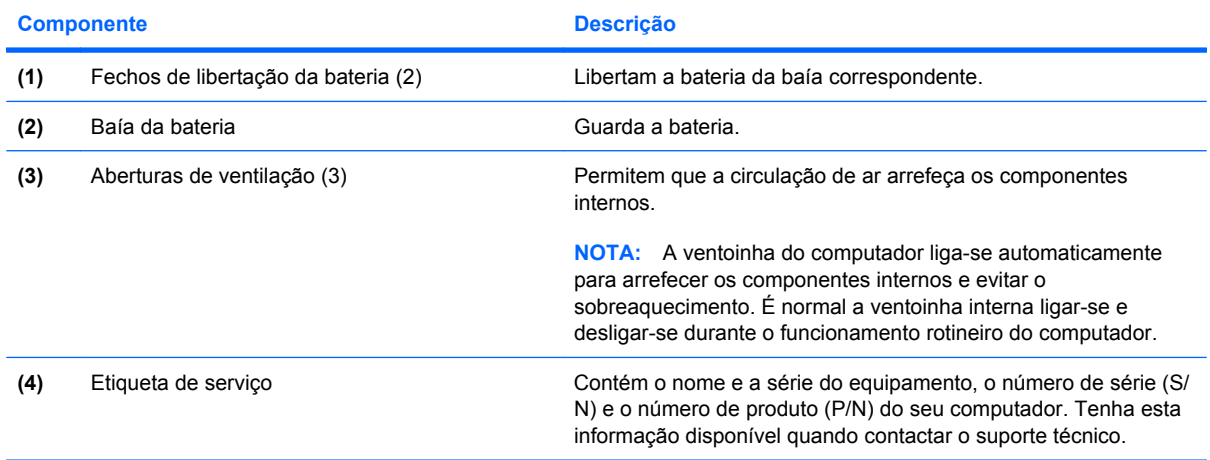

## <span id="page-17-0"></span>**Antenas sem fios (somente em alguns modelos)**

Em alguns modelos de computador existem, pelo menos, 2 antenas que enviam e recebem sinais de um ou mais dispositivos sem fios. Estas antenas não são visíveis do exterior do computador.

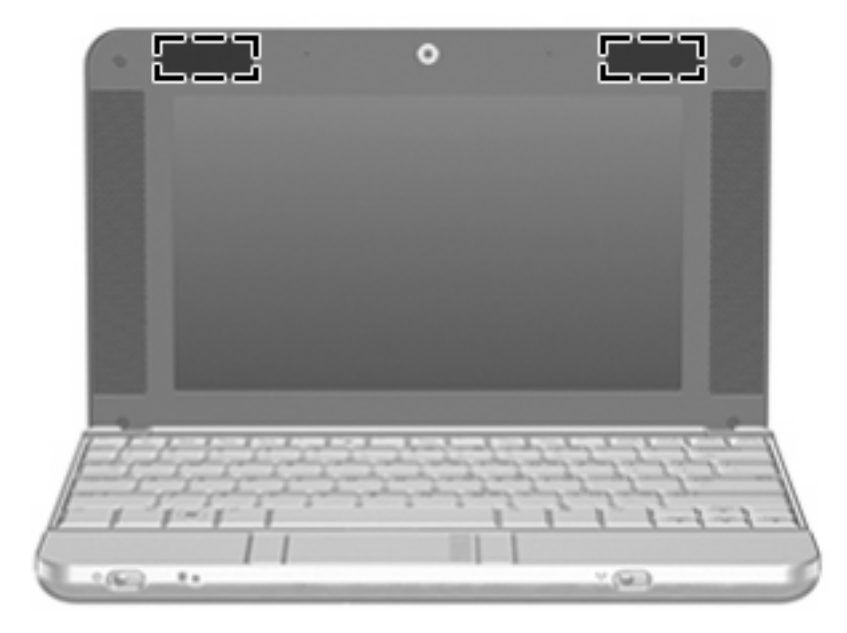

**TOTA:** Para realizar transmissões óptimas, mantenha as áreas em volta das antenas desobstruídas.

Para ver os avisos de regulamentação sobre dispositivos sem fios, consulte a secção de *Avisos reguladores, de segurança e ambiente* aplicável ao país ou região onde se encontra. Estes avisos estão disponíveis na parte de Ajuda e Suporte.

# <span id="page-18-0"></span>**Componentes de hardware adicionais**

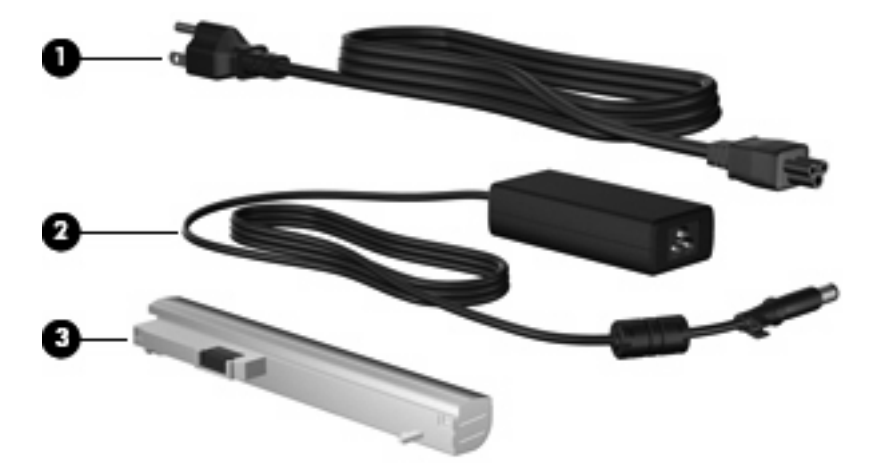

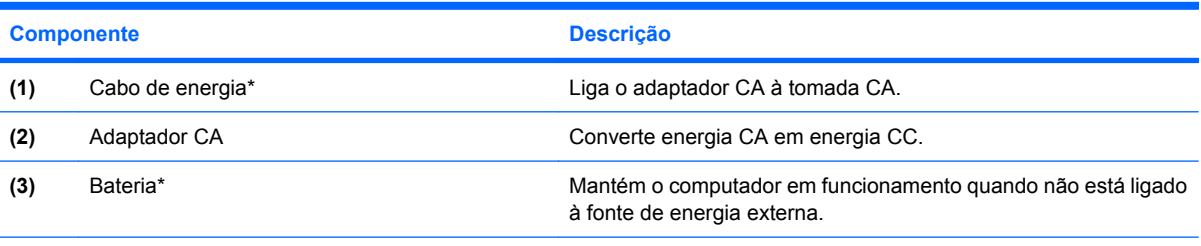

\*O aspecto das baterias e dos cabos de alimentação varia consoante a região e o país.

# <span id="page-19-0"></span>**3 Etiquetas**

As etiquetas afixadas no computador contêm informações de que pode necessitar quando resolver problemas no sistema ou viajar para o estrangeiro com o computador.

- Etiqueta de serviço Contém o nome e a série do equipamento, o número de série (S/N) e o número de produto (P/N) do seu computador. Tenha esta informação disponível quando contactar o suporte técnico. A etiqueta de serviço está afixada na parte inferior do computador.
- Certificado de autenticidade da Microsoft Contém a chave de identificação de produto Microsoft Windows®. Pode precisar da Chave do Produto para actualizar ou solucionar problemas no sistema operativo. Esse certificado está afixado na parte inferior do computador.
- Etiqueta de regulamentação Fornece informações de regulamentação acerca do computador. A etiqueta de regulamentação está afixada na parte inferior do computador.
- Etiqueta(s) de certificação de comunicação sem fios (somente em alguns modelos) Fornecem informações sobre dispositivos sem fios opcionais e as marcas de aprovação de alguns dos países onde os dispositivos foram aprovados para utilização. Um dispositivo opcional pode ser um dispositivo de rede local sem fios (WLAN), um módulo de banda larga sem fios da HP ou um dispositivo opcional Bluetooth®.Se o modelo do seu computador incluir um ou mais dispositivos sem fios, serão fornecidas com o computador uma ou mais etiquetas de certificação. Pode precisar desta informação quando viajar internacionalmente. As etiquetas de certificação de dispositivos sem fios estão afixadas na parte inferior do computador.

# <span id="page-20-0"></span>**4 Cuidados de rotina**

## **Limpar o ecrã**

**CUIDADO:** Para evitar danos permanentes no computador, nunca pulverize água, produtos de limpeza ou químicos no ecrã.

Para remover manchas e pêlos, limpe frequentemente o ecrã com um pano macio, húmido e sem pêlos. Se o ecrã necessitar de uma limpeza mais profunda, utilize panos anti-estáticos previamente humedecidos ou produtos de limpeza de ecrã anti-estáticos.

## **Limpar o teclado**

**AVISO!** Para reduzir o risco de choque eléctrico ou danos nos componentes internos, não utilize acessórios do aspirador para limpar o teclado. O aspirador pode depositar resíduos domésticos na superfície do teclado.

Limpe o teclado regularmente para impedir que as teclas colem e para remover o pó, os pêlos e partículas que possam ficar presos entre as teclas. Pode ser utilizada uma lata de ar comprimido com uma extensão em cânula, para forçar a circulação de ar entre as teclas e debaixo das mesmas, de modo a soltar e remover resíduos.

## **Viagem e expedição**

O computador foi concebido para ir consigo nas situações de trabalho e lazer. Para obter os melhores resultados, siga as sugestões de viagem e expedição aqui descritas.

- Para preparar o computador para uma viagem e expedição, siga estes passos:
	- **1.** Efectue uma cópia de segurança das informações.
	- **2.** Remova todas as unidades ópticas e todas as placas de suporte externas, tais como placas digitais e ExpressCards.
	- **CUIDADO:** Para reduzir o risco de danos no computador, numa unidade ou perda de informações, remova os discos da unidade antes de a remover do respectivo compartimento e antes de viajar, expedir ou armazenar a unidade.
	- **3.** Desligue todos os dispositivos externos e, em seguida, desligue os respectivos cabos.
	- **4.** Encerre o computador.
- Leve uma cópia de segurança das informações. Mantenha a cópia de segurança separada do computador.
- <span id="page-21-0"></span>Quando viajar de avião, transporte o computador como bagagem de mão e não o despache no check-in com o resto das malas.
- **CUIDADO:** Evite expor a unidade a campos magnéticos. Entre os dispositivos de segurança com campos magnéticos incluem-se os dispositivos de segurança instalados em aeroportos e os bastões de segurança. Dispositivos de segurança que utilizam raios-x para verificar a bagagem que percorre o circuito da bagagem não danificam a unidade.
- Se tenciona utilizar o computador durante o voo, consulte primeiro a companhia aérea. A permissão para a utilização do computador durante o voo só pode ser concedida pela companhia aérea.
- Quando o computador não for utilizado ou ficar desligado da fonte de alimentação externa por mais de duas semanas, retire a bateria e armazene-a separadamente.
- Se o computador ou uma unidade tiverem de ser expedidos, coloque-os numa embalagem de plástico-bolha ou em outra embalagem protectora adequada e escreva "FRÁGIL" no pacote.
- Se o computador tiver um dispositivo sem fios ou um dispositivo de telefonia móvel instalado, tal como um dispositivo 802.11b/g, um dispositivo GSM (Global System for Mobile Communications) ou um dispositivo GPRS (General Packet Radio Service), a utilização destes dispositivos poderá estar sujeita a restrições em alguns ambientes. Essas restrições poderão aplicar-se a bordo de aviões, em hospitais, próximo de explosivos, em localizações perigosas, etc. Se não tiver a certeza de quais as normas de utilização aplicáveis a um dispositivo específico, peça autorização para o utilizar antes de ligar o equipamento.
- Se estiver a viajar para o estrangeiro, siga estas sugestões:
	- Consulte os regulamentos alfandegários relativamente aos computadores de cada um dos países ou regiões do seu itinerário.
	- Contacte a assistência técnica para obter informações sobre o cabo de alimentação e os requisitos de adaptadores para cada local onde pretende utilizar o computador. As configurações de tensão, frequência e ficha variam.
	- **AVISO!** Para reduzir o risco de choque eléctrico, incêndio ou danos no equipamento, não tente ligar o computador com um transformador destinado a aparelhos eléctricos.

# <span id="page-22-0"></span>**Índice**

### **A**

aberturas de arrefecimento, identificar [9](#page-14-0) aberturas de ventilação, identificar [11](#page-16-0) Adaptador CA, identificar [13](#page-18-0) altifalantes, identificar [10](#page-15-0) antenas [12](#page-17-0) antenas sem fios [12](#page-17-0) aplicações Windows, tecla [6](#page-11-0)

### **B**

baía da bateria [11,](#page-16-0) [14](#page-19-0) baías bateria [14](#page-19-0) bateria, identificar [13](#page-18-0) Botão do painel táctil [4](#page-9-0) botões Painel Táctil [4](#page-9-0)

## **C**

cabo, de alimentação [16](#page-21-0) cabo, de energia [13](#page-18-0) cabo de energia, identificar [13](#page-18-0) cabos e fios energia [16](#page-21-0) Chave do Produto [14](#page-19-0) componentes ecrã [10](#page-15-0) hardware adicional [13](#page-18-0) lado direito [8](#page-13-0) lado esquerdo [9](#page-14-0) parte frontal [7](#page-12-0) parte inferior [11](#page-16-0) parte superior [4](#page-9-0) componentes do ecrã [10](#page-15-0) conector, energia [8](#page-13-0) conector de energia, identificar [8](#page-13-0)

## **D**

Dispositivo WLAN [14](#page-19-0)

## **E**

ecrã limpar [15](#page-20-0) Etiqueta Bluetooth [14](#page-19-0) etiqueta de certificação sem fios [14](#page-19-0) etiqueta de serviço [11](#page-16-0), [14](#page-19-0) Etiqueta do Certificado de Autenticidade [14](#page-19-0) Etiqueta do Certificado de Autenticidade Microsoft [14](#page-19-0) etiquetas Bluetooth [14](#page-19-0) certificação sem fios [14](#page-19-0) Certificado de Autenticidade Microsoft [14](#page-19-0) etiqueta de serviço [11](#page-16-0), [14](#page-19-0) regulamentar [14](#page-19-0) WLAN [14](#page-19-0) Etiqueta WLAN [14](#page-19-0) expedir o computador [15](#page-20-0)

## **F**

fechos, libertação da bateria [11](#page-16-0) fechos de libertação, bateria [11](#page-16-0) fechos de libertação da bateria, identificar [11](#page-16-0)

## **I**

informação regulamentar etiqueta regulamentar [14](#page-19-0) etiquetas de certificação sem fios [14](#page-19-0) interruptor de alimentação [7](#page-12-0) interruptor de comunicação sem fios [7](#page-12-0)

interruptores comunicação sem fios [7](#page-12-0) energia [7](#page-12-0)

## **L**

Leitor de cartões SD [8](#page-13-0) limpar o ecrã [15](#page-20-0) limpar o teclado [15](#page-20-0) luz caps lock, identificar [5](#page-10-0) luz da bateria, identificar [8](#page-13-0) luz da comunicação sem fios [7](#page-12-0) luz da unidade [7](#page-12-0) luz de alimentação [7](#page-12-0) luzes bateria [8](#page-13-0) caps lock [5](#page-10-0) comunicação sem fios [7](#page-12-0) energia [7](#page-12-0) unidade [7](#page-12-0)

## **M**

microfones, internos [10](#page-15-0) microfones internos, identificar [10](#page-15-0) monitor externo, identificação da porta [9](#page-14-0)

## **N**

nome e número do produto, computador [11,](#page-16-0) [14](#page-19-0) número de série, computador [11,](#page-16-0) [14](#page-19-0)

## **P**

Painel Táctil botões [4](#page-9-0) identificar [4](#page-9-0) regiões de deslocamento [4](#page-9-0) porta do monitor, externo [9](#page-14-0)

portas monitor externo [9](#page-14-0) USB [8](#page-13-0), [9](#page-14-0) portas USB, identificar [8,](#page-13-0) [9](#page-14-0)

#### **R**

ranhura do cabo de segurança, identificar [8](#page-13-0) Ranhura para ExpressCard, identificar [8](#page-13-0) ranhuras cabo de segurança [8](#page-13-0) ExpressCard [8](#page-13-0) regiões de deslocamento, TouchPad [4](#page-9-0)

#### **S**

sistema operativo Chave do Produto [14](#page-19-0) Etiqueta do Certificado de Autenticidade Microsoft [14](#page-19-0)

#### **T**

Tecla com o logótipo do Windows, identificar [6](#page-11-0) Tecla de aplicações do Windows, identificar [6](#page-11-0) teclado, limpar [15](#page-20-0) tecla esc, identificar [6](#page-11-0) tecla fn, identificar [6](#page-11-0) teclas aplicações Windows [6](#page-11-0) esc [6](#page-11-0) fn [6](#page-11-0) função [6](#page-11-0) logótipo do Windows [6](#page-11-0) teclado numérico [6](#page-11-0) teclas de função, identificar [6](#page-11-0) teclas do teclado numérico integrado, identificar [6](#page-11-0) tomada de entrada de áudio [9](#page-14-0) tomada de saída de áudio [9](#page-14-0) tomada RJ-45 (rede), identificar [8](#page-13-0) tomadas Entrada de áudio [9](#page-14-0) RJ-45 (rede [8](#page-13-0) saída de áudio [9](#page-14-0)

#### **V**

viajar com o computador etiquetas de certificação sem fios [14](#page-19-0) vídeo, gravar [10](#page-15-0)

### **W**

webcam [10](#page-15-0)

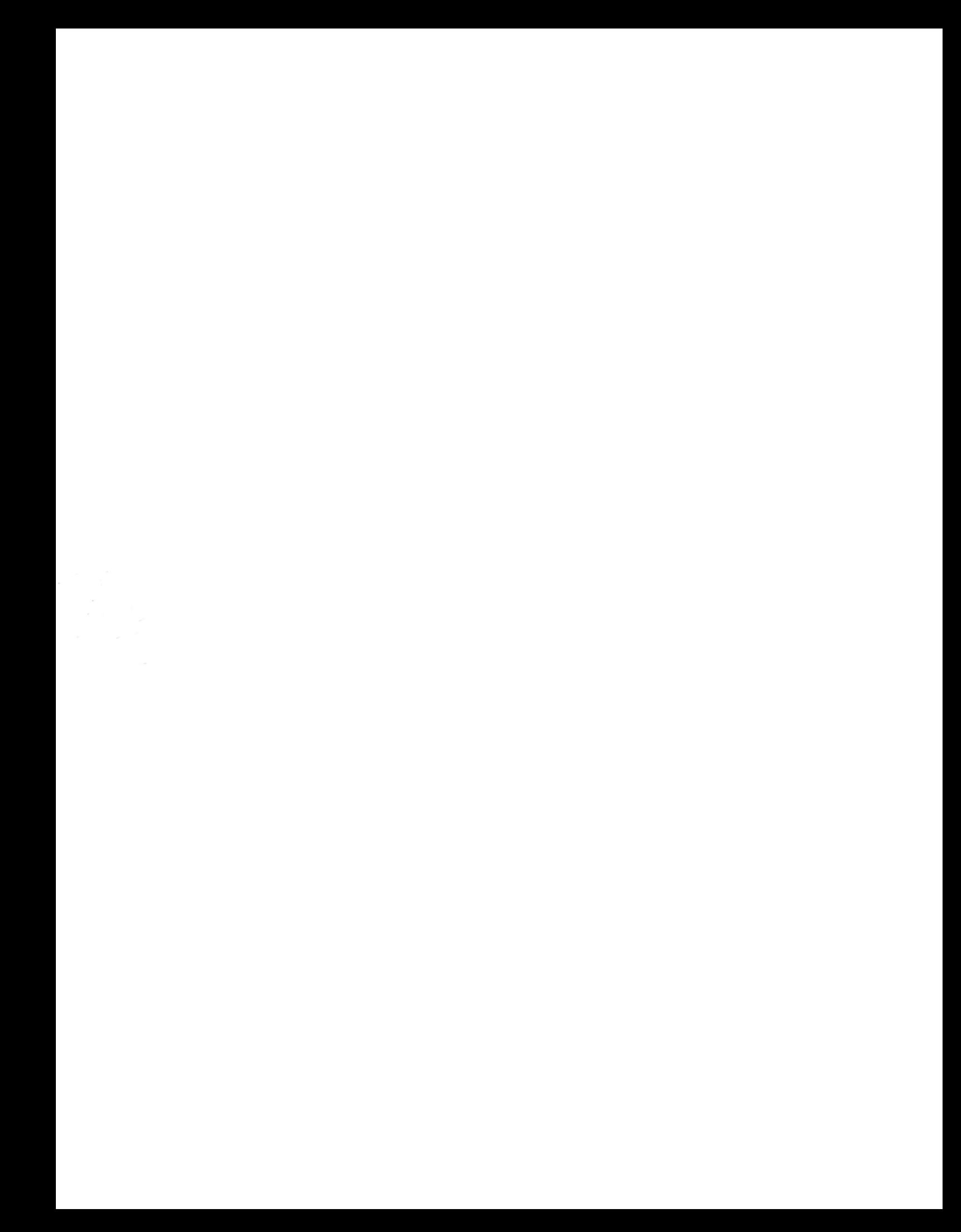